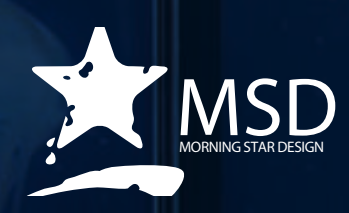

# **Photoshop CC Course Outline**

# Ps

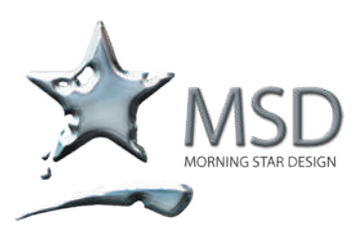

t: 011 782 4297 f: 086 511 3343 109 3rd street, linden, 2195 po box 44007, linden, 2104 e: msd@imsd.co.za w: imsd.co.za

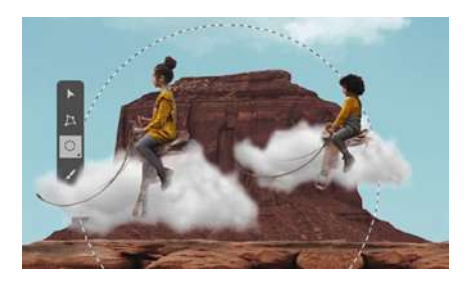

# Duration: 3 days per level

Levels: Essentials, **Intermediate, III Advanced** 

#### Related Courses:

Illustrator, After Effects, Lightroom

Course Overview and **Objectives** 

This Adobe Photoshop course forms part of the Adobe authorized training series, developed by Adobe certified experts. Lessons are designed to be self-paced.

New users will learn the fundamental concepts and features. More experienced learners will master many advanced features, including tips and techniques for streamlining use of the application and preparing images for multiple output streams. Each lesson provides step-by-step approaches for creating a specific outcomes. There's room for exploration and experimentation too. Each section concludes with a formative and summative assessment.

#### Pre - requisites:

A basic understanding of your OS and image editing

# Photoshop CC Course Outline

#### Levels: Essentials D Intermediate DD Advanced

#### Getting To Know The Work Area

- V Starting to work in Adobe Photoshop
- Using the tools D
- $\overline{\phantom{a}}$ Sampling a colour
- Working with tools and tool properties  $\overline{\phantom{a}}$
- $\mathcal{L}_{\mathcal{A}}$ Undoing actions in Photoshop
- $\sum$ More about panels and panel locations

#### Basic Photo Corrections

- $\sum_{i=1}^{n}$ Opening a file with Adobe Bridge
- $\sum$ Resolution and image size
- $\sum$ Straightening and cropping the image in Photoshop
- $\sum$ Adjusting the colour and tone
- Using the Spot Healing Brush tool W
- $\sum$ Repairing areas with the Clone Stamp tool
- $\sum$ Sharpening the image
- **XXX** Strategy for retouching
- **Applying a content-aware patch**

#### Working With Selections

- About selecting and selection tools  $\mathcal{L}_{\mathcal{A}}$
- $\mathcal{L}$ Getting started
- $\mathcal{L}_{\mathcal{A}}$ Using the Magic Wand tool
- $\mathcal{L}_{\mathcal{A}}$ Using the Quick Selection tool
- $\mathcal{L}_{\mathcal{A}}$ Manipulating selections
- $\mathcal{L}_{\mathcal{A}}$ Selecting with the lasso tools
- $\mathcal{L}_{\mathcal{A}}$ Rotating a selection
- $\mathcal{L}_{\mathcal{A}}$ Selecting with the Magnetic Lasso tool
- $\mathcal{L}_{\mathcal{A}}$ Selecting from a centre point
- $\sum$ Using Cloud Documents
- $\sum$ Moving a selected area
- $\sum$ Using the Object Selection tool
- $\sum$ Resizing and copying a selection
- **N** Cropping an image

#### Layer Basics

- Y) About layers
- $\mathcal{L}_{\mathcal{A}}$ Getting started
- $\mathcal{L}_{\mathrm{max}}$ Using the Layers panel
- $\sum$ Rearranging layers
- $\sum$ Applying a gradient to a layer
- $\sum$ Applying a layer style
- $\sum$ Adding a border
- **AD** Adding an adjustment layer
- **XXX** Updating layer effects
- **Flattening and saving files**

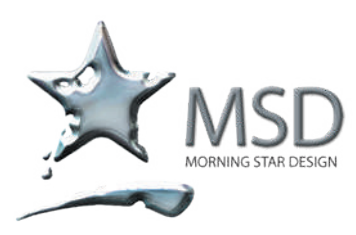

t: 011 782 4297 f: 086 511 3343 109 3rd street, linden, 2195 po box 44007, linden, 2104 e: msd@imsd.co.za w: imsd.co.za

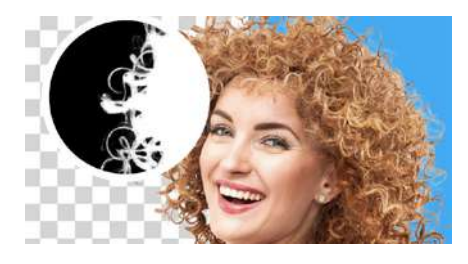

#### Better, faster portrait selection

A completely new code of Select Subject, just for portraits. Create precise selections of people with just one click.

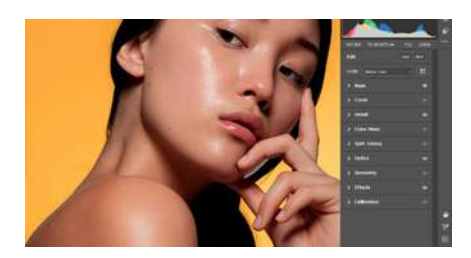

# Camera Raw improvements

The updated Adobe Camera Raw workspace puts your tools right where you need them so you can edit more easily and efficiently.

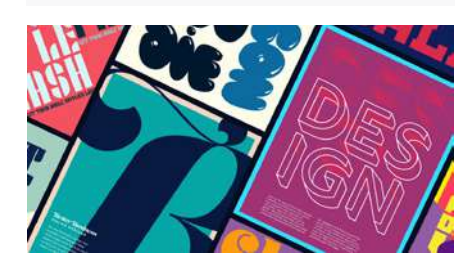

# Auto-activate Adobe Fonts

Photoshop now automatically finds and adds all available Adobe Fonts to your libraries when you open a Photoshop document.

# Quick Fixes

- $\mathcal{L}_{\mathcal{A}}$ Getting started
- $\sum$ Improving a snapshot
- $\sum_{i=1}^{n}$ Blurring a background
- $\mathbf{L}$ Creating a panorama
- Filling empty areas when cropping  $\sum$
- **Adjusting facial features with Liquify**
- **XX** Correcting image distortion
- **Extending depth of field**
- **Removing objects using Content-Aware Fill**
- **Adjusting perspective in an image**

#### Masks And Channels

- $\mathcal{L}_{\mathcal{A}}$ Getting started
- **Working with masks and channels**
- **D** Using Select and Mask and Select Subject
- **XXX** Creating a quick mask
- **Manipulating an image with Puppet Warp**
- **DD** Using an alpha channel to create a shadow

# Typographic Design

- D About type
- Getting started y)
- $\sum$ Creating type on a path
- $\sum$ Designing paragraphs of type
- $\sum$ Adding a rounded rectangle
- **Adding vertical text**
- **XX** Creating a clipping mask from type
- **Warping point type**

#### Vector Drawing Techniques

- D About bitmap images and vector graphics
- D About paths and the Pen tool
- $\overline{\phantom{a}}$ Getting started
- Drawing a shape with the Pen tool D
- $\sum$ Creating a logo with text and a custom shape
- $\sum$ Drawing a path traced from an image
- **DD** Converting a path to a selection and a layer mask

#### Advanced Compositing

- y. Getting started
- Arranging layers V.
- $\sum$ Painting a layer
- $\sum$ Adding a background
- $\sum$ Using the History panel to undo edits
- **XXX** Using Smart Filters
- **III** Upscaling a low-resolution image

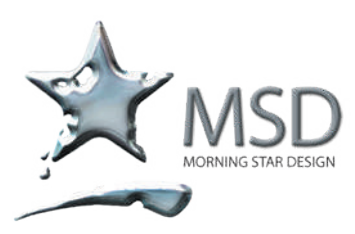

t: 011 782 4297 f: 086 511 3343 109 3rd street, linden, 2195 po box 44007, linden, 2104 e: msd@imsd.co.za w: imsd.co.za

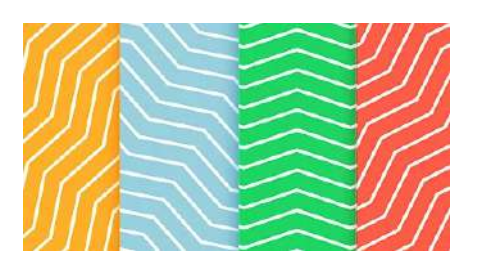

# Add rotatable patterns

Easily change the orientation and add a rotation to any pattern in Pattern Overlays and Pattern Fill layers.

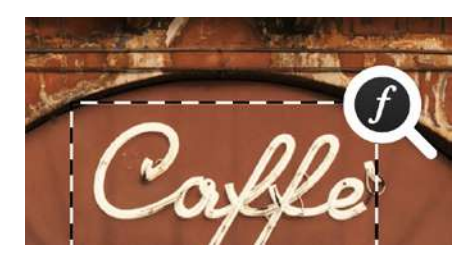

# Improved Match Font

Experience better accuracy with improved Match Font that supports vertical text, multipleline detection, and more fonts.

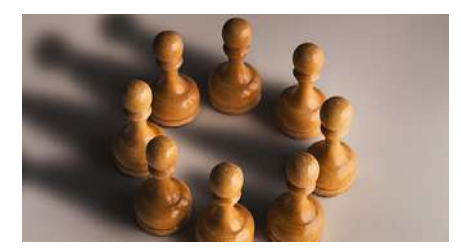

# Enhanced Content-Aware Fill

Iteratively fill multiple areas of an image without having to leave the Content-Aware Fill workspace window

#### Painting With The Mixer Brush

- $\sum$ About the Mixer Brush
- $\sum$ Selecting brush settings
- $\sum$ Mixing colours
- **Mixing colours with a photograph**
- **PD** Painting and mixing colours with brush presets

#### Editing Video

- y. About the Timeline panel
- **N** Creating a new video project
- **Animating text with keyframes**
- **ND** Creating effects
- **AD** Adding transitions
- **Adding audio**
- **Muting unwanted audio**
- **Rendering video**

#### Working With Camera Raw

- ÿ, About camera raw files
- **Processing files in Camera Raw**
- **Applying advanced colour correction**

#### Preparing Files For The Web

- $\mathcal{L}_{\mathcal{A}}$ Getting started
- **D** Creating placeholders with the Frame tool
- **D** Using layer groups to create button graphics
- **AUD** Automating a multistep task
- **DD** Designing with artboards

#### Producing Consistent Colour

- V. Getting started
- $\mathcal{N}$ About colour management
- $\sum$ Identifying out-of-gamut colours
- $\sum$ Proofing document colours on a monitor
- $\mathcal{L}$ Converting an image colour space
- $\sum$ Export/output an image from Photoshop
- **PHP** Performing a "zoom test"
- **XXX** Specifying colour management settings
- **Bringing colours into the output gamut.**
- **EXECUTE:** Saving the image for specific output requirements

#### Working in Photoshop 3D

- **N** Getting started
- **DD** Understanding the 3D environment
- **PD** Positioning 3D elements
- **XX** Outputting a 3D file